The purpose of a Student and School Summary Report (SSSR) is to provide feedback on how students and cohorts of students within schools performed in NAPLAN tests. It is intended to be used by schools to inform teaching and learning programs, and is not for distribution to parents and carers.

The SSSR enables school staff to identify areas of strength and areas for development for students, linked to the Australian Curriculum.

The NAPLAN scale was reset in 2023. Results can be compared over time from 2023 onwards, but not to years prior to 2023.

From 2023, student achievement is measured using proficiency standards. More information on proficiency standards is available on the NAP website at [www.nap.edu.au.](http://www.nap.edu.au/)

SSSRs are generated using the online assessment platform. The SSSR provides information at school, class and individual student level.

Columns in tables can be sorted by clicking on table headings.

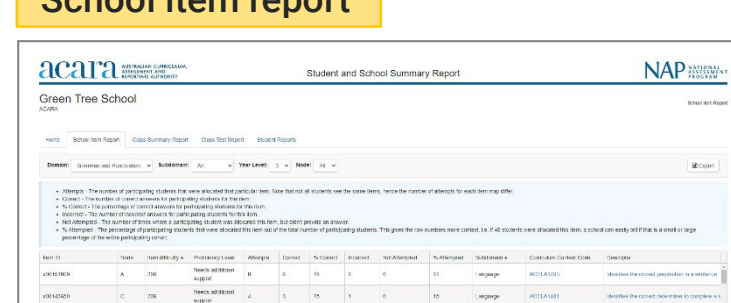

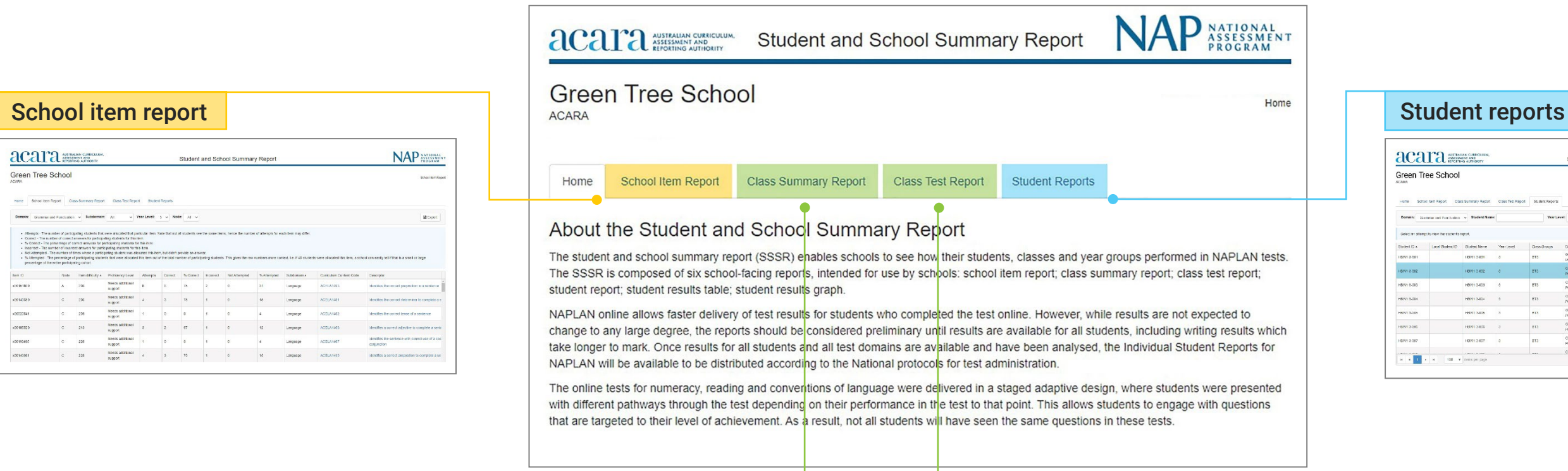

# <span id="page-0-0"></span>How to interpret the

# SSSR

[Class summary report](#page-2-0) 

[Class test report](#page-3-0) 

[Student reports](#page-4-0) 

[Student results table](#page-6-0) 

[Student results graph](#page-7-0)

-<br>one School

Gelecian Strength<br>
Strident IS A<br>
189041 8:001<br>
189041 8:002<br>
189041 8:002<br>
189041 8:002<br>
189041 8:002<br>
18904 8:002<br>
18904 8:002<br>
18904 8:002<br>
18904 8:002

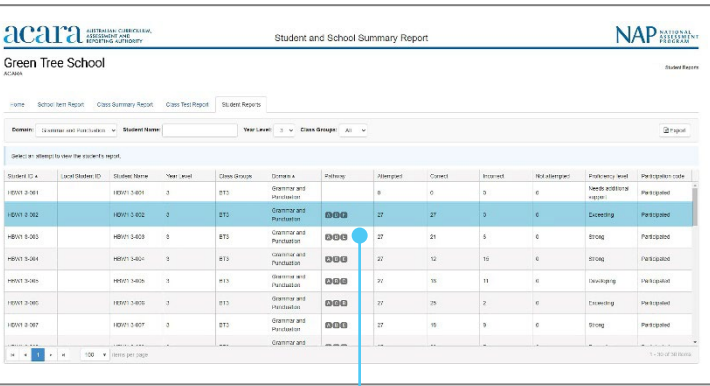

## Class summary report Class test report *(click)* Student record

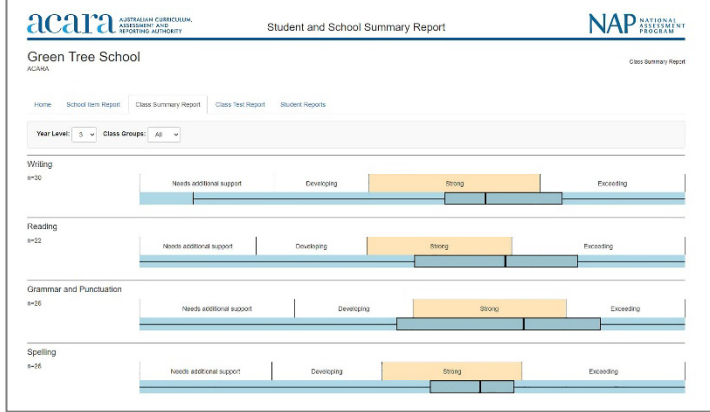

**R**cent

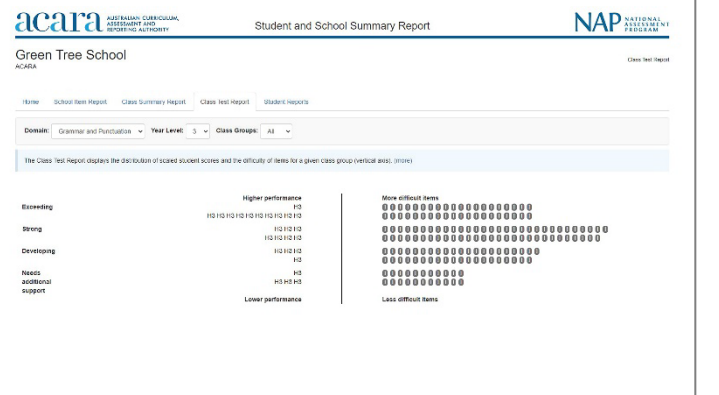

# acara **NAP** NAP Green Tree School -<br>Home Scho HBW1 3-002  $\times$  Correct<br> $\times$  Incorrect<br> $\times$  Not African

AUSTRALIAN CURRICULUM,<br>ASSESSMENT AND<br>REPORTING AUTHORITY aca

| acara management                                                                                                    | Student and School Summary Report                                               |                                         |  |
|----------------------------------------------------------------------------------------------------|---------------------------------------------------------------------------------|-----------------------------------------|--|
| Green Tree School<br><b>ACANA</b>                                                                                                    |                                                                                 | Student Rogerts > Student Regults Graph |  |
| Class Summary Report<br>School hom Report<br>Home<br>HBW1 3-002<br>HBW1 3-002 - Year Leon( 3)<br>Student Rasults Graph<br><b>Student Results Table</b>                                                                                                    | Class Test Report<br>Student Reports                                            |                                         |  |
| Grammar and Punctuston<br>Exception Pitter: Show all responses<br>Domain:<br>$\ddot{}$<br>HBW1 3-002: results for Grammar and Punctuation                                                                                                    | 2 View as combined graph<br>v                                                   | LAVELY                                  |  |
| kieriffes the correct placement of apostrophos for contraction V<br>Identifies correct subject verb agreement in a sentence v<br>(centries a sentence contamino reponed speech v<br>Identifies a protour in a sentence V<br>Identifiers the modal againmy to define a detritie action V<br>Identifies the correct use of capital letters for sentence beginnings v<br>Identifies the correct form of a verb v<br>ktentifies the correct use of commas to separate items in a fist v<br>locatifies a topic sentence to begin a paragraph v*<br>kientifies a compound sentence v<br>kierátics the lagic semence to begin a paragraph v<br>identifies a proper noun used in a sentence v<br>Identifies a sentence with correct capitalisation of proper nouris of | Hart<br>tomlifes the reason for the use of an apostrophe in a simple sentence V | ٠                                       |  |

*Student results table Student results graph*

[School item report](#page-1-0)

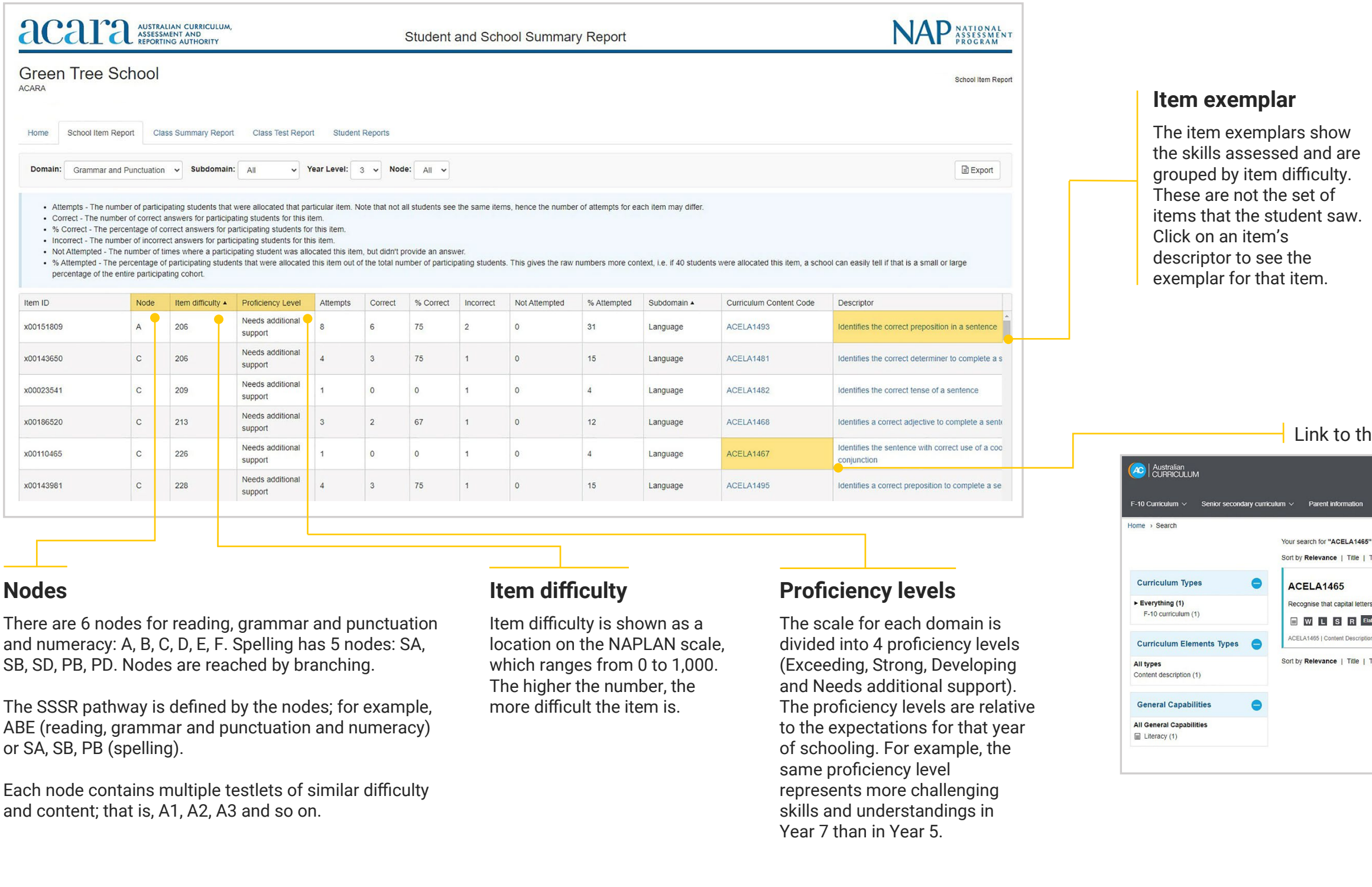

### <span id="page-1-0"></span> $\bullet$ How to interpret the

A school item report displays data for all items administered to students within a school, filtered by domain, subdomain, year level and node.

This report indicates the number of students particular items were allocated to, the number of correct answers, the number of incorrect answers and the number of times where a student was allocated an item but did not attempt to answer.

## The percentage of correct answers for each item and the percentage of students who were allocated that item are

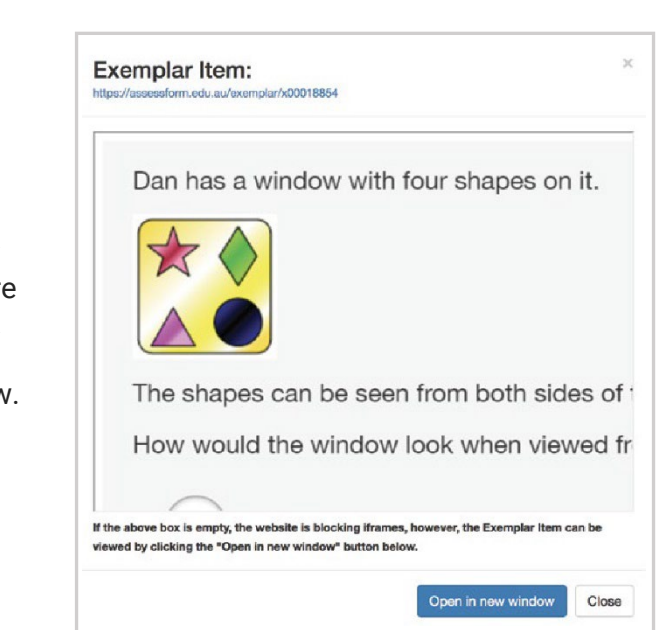

## ne Australian Curriculum

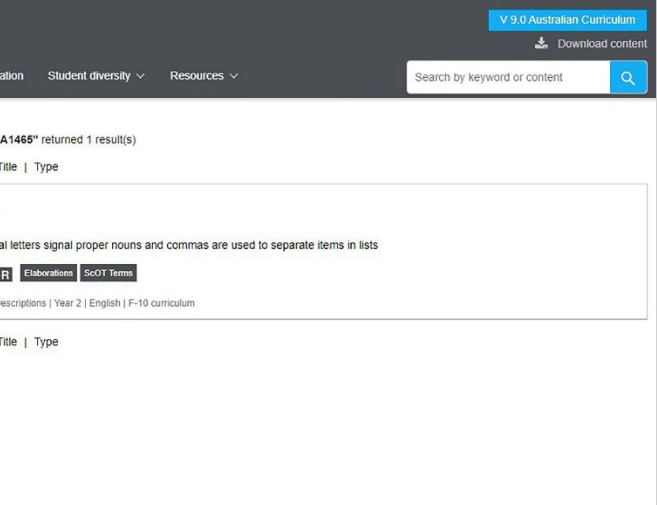

also included.

Item difficulty is shown as a scale score with the associated proficiency level for each item. The subdomain, a link to the Australian Curriculum (v8.4) content code and descriptor are also displayed for each item.

# School item report

AUSTRALIAN CURRICULUM,<br>ASSESSMENT AND<br>REPORTING AUTHORITY

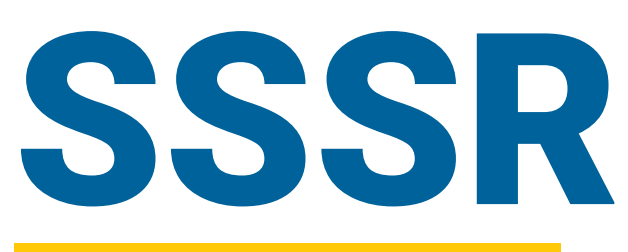

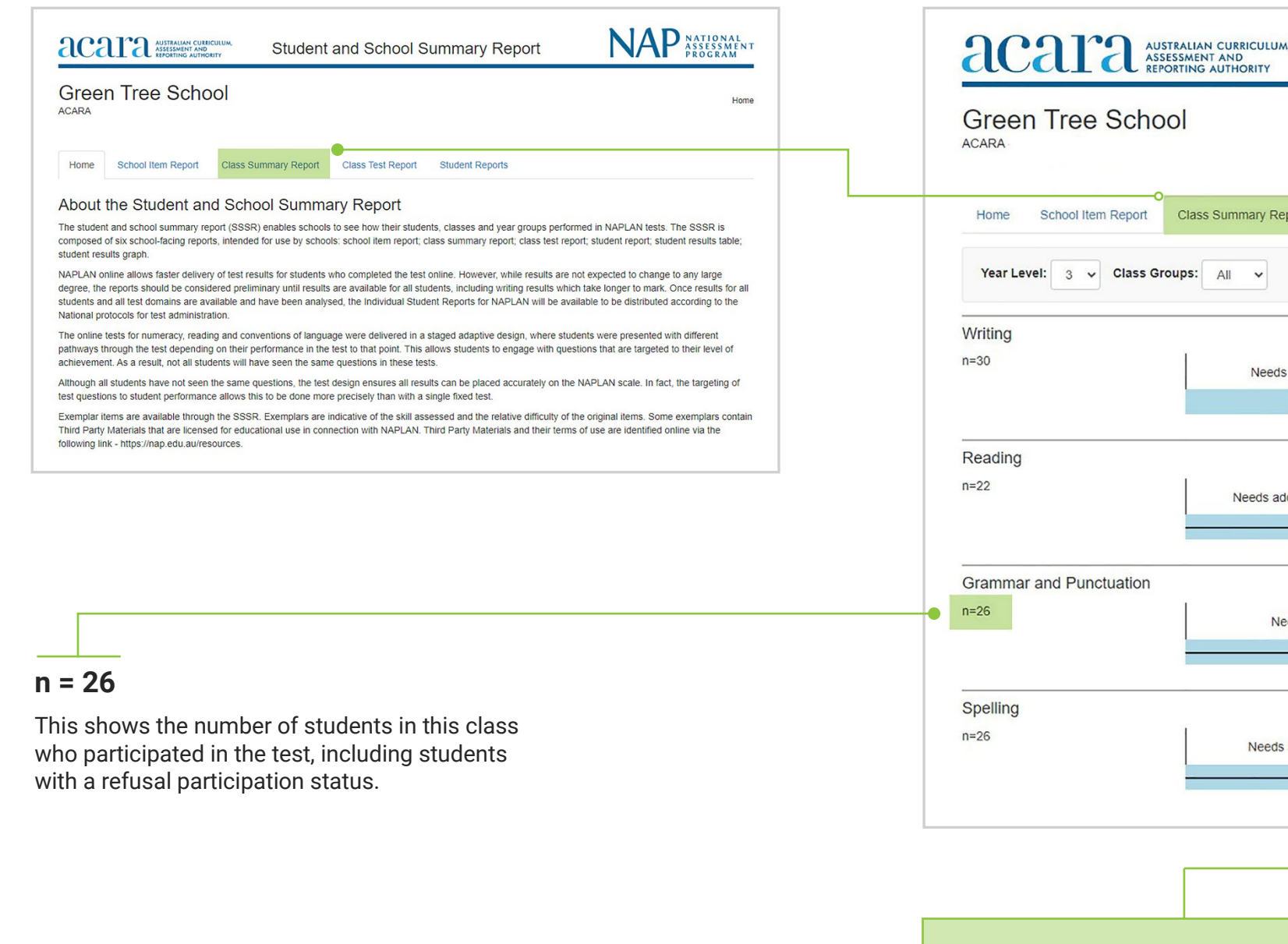

The highlighted orange proficiency level shows where the median score is located and is a quick visual cue to the user. The median is the mid-point between the highest and lowest scores.

ummary Report

Needs additional suppor

Needs additional support

Needs additional support

Needs additional support

**Class Test Report** 

**Student Reports** 

Developing

Developing

Developing

Developing

A class summary report shows one box plot for each domain.

A box plot is also called a "box-and-whisker diagram". A whisker extends from the lowest to the highest score. A box extends from the 25th to the 75th percentile, so that it contains the middle 50% of scores. A box is divided by a line to indicate the median score.

## <span id="page-2-0"></span> $\circled{\scriptstyle\bullet}$ How to interpret the

## Class summary report

The class summary report displays the same 4 proficiency levels that are shown on NAPLAN individual student reports. Elements of the box plot may not be displayed if they fall outside of the graph area.

> All Year 3 students and some students in Years 5, 7 and 9 complete the writing test on paper. Their results are imported into the platform and are displayed in this report.

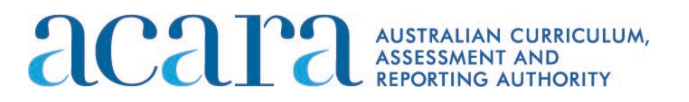

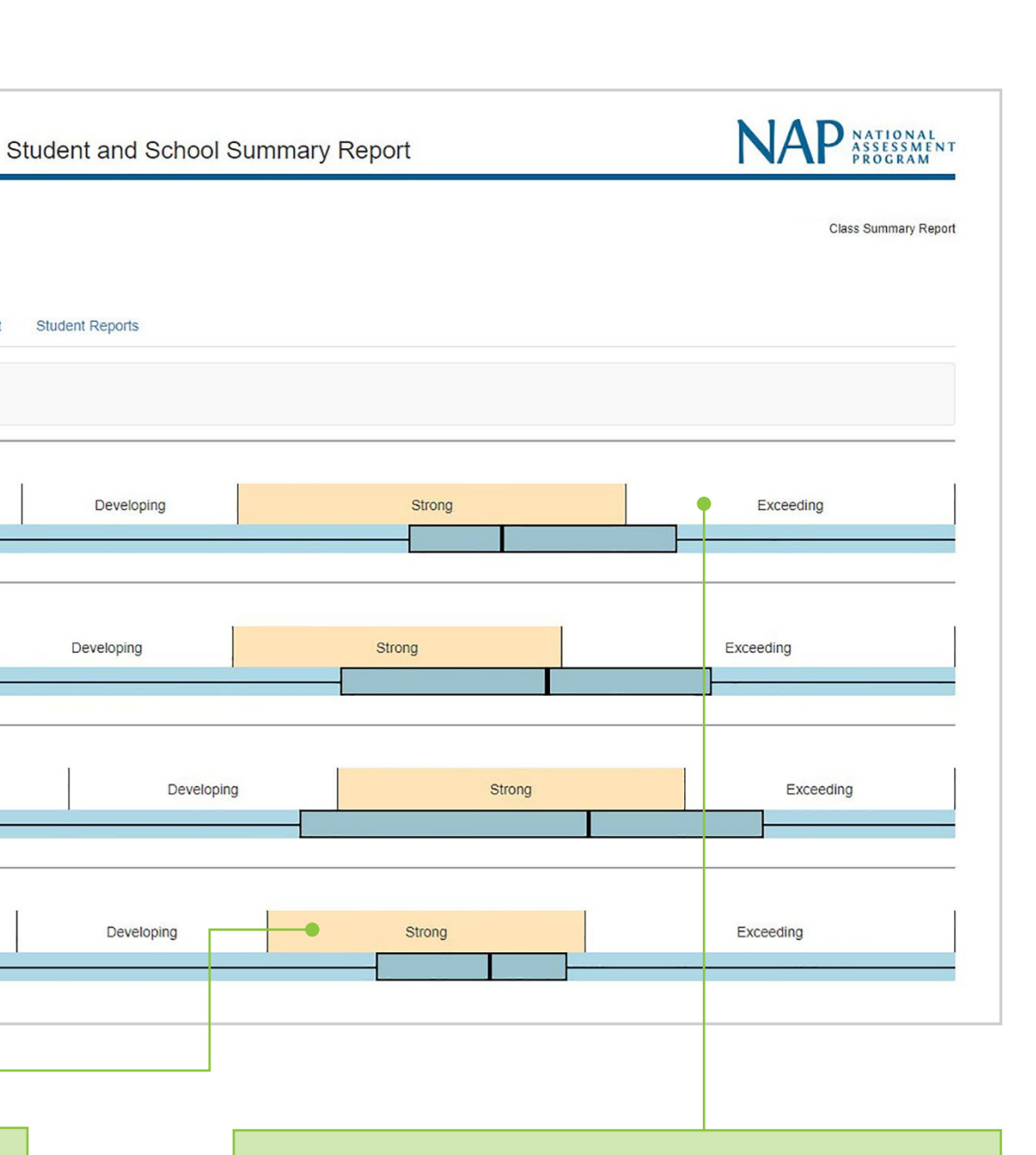

# SSSR

relevant proficiency level.

results for this student (in the "Student results" table).

are grouped by item difficulty. These are not the set of items that the student saw.

For example, the student is at the Exceeding level. Click the items beside the Exceeding proficiency level to see exemplars for items that are targeted to that student cohort ability.

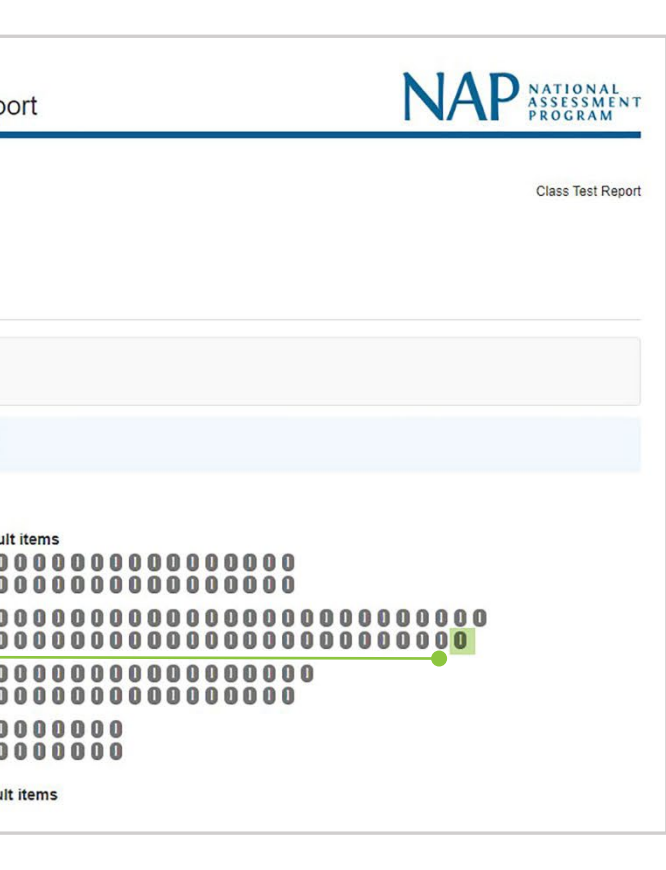

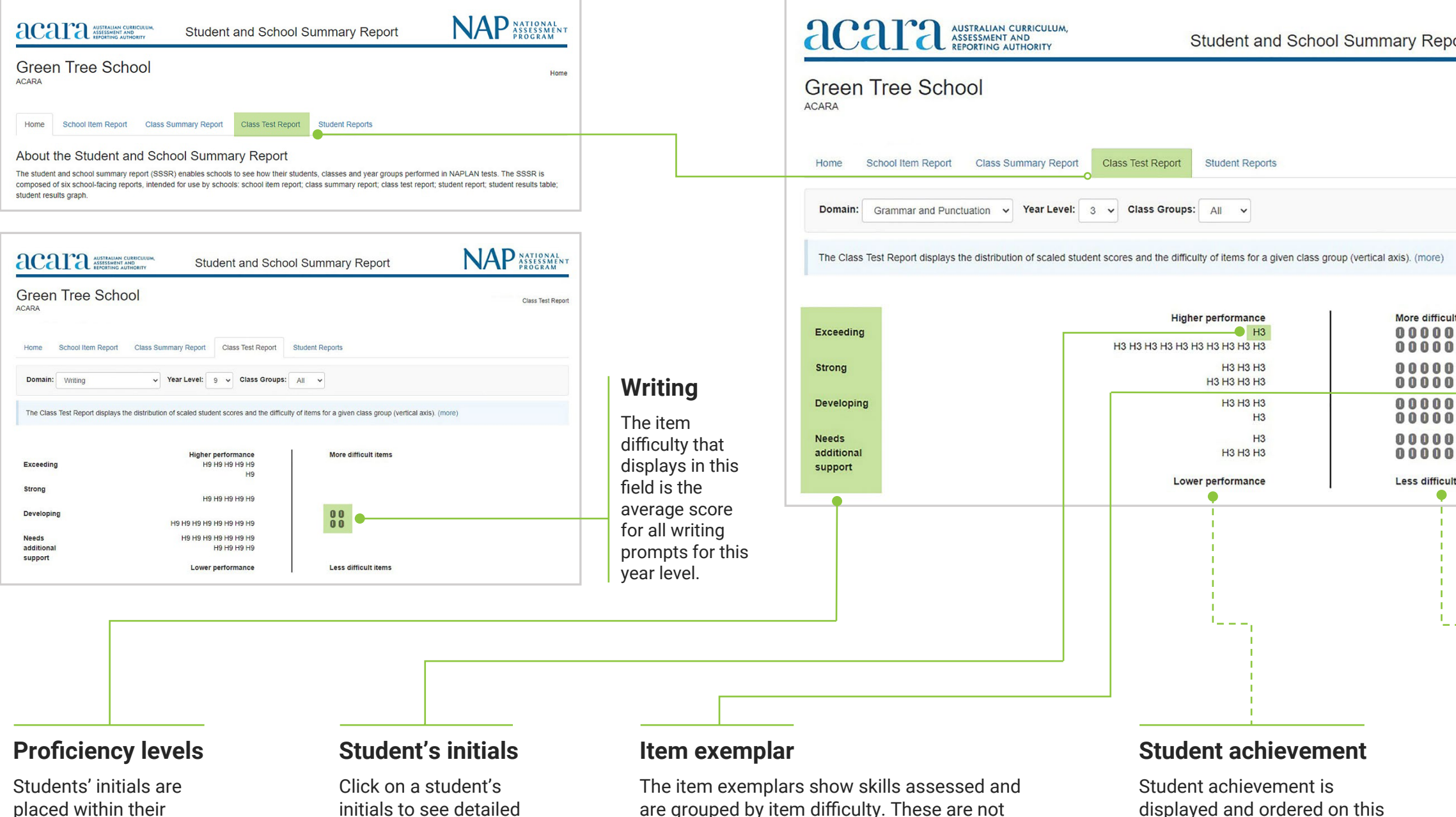

displayed and ordered on this side of the report against the NAPLAN proficiency levels. Students who completed the writing test on paper are included in the class test report.

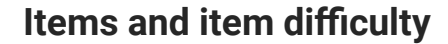

Item exemplars are displayed on this side of the report. The items are ordered by relative difficulty. The most difficult items are at the top and the least difficult items are at the bottom. Not all students sit all the items.

### <span id="page-3-0"></span> $\circledcirc$ How to interpret the

A class test report shows the range of student performance compared with the difficulty of items. This report can be generated for each class or for all classes within a year level.

The person–item map in this graph provides visual information about the difficulty of items relative to the performance of students. Exemplar items from the school item report are provided for context.

The class test report displays the distribution of student scale scores across proficiency levels, and the difficulty of items for a given class group on a vertical axis. The class test report displays the same 4 proficiency levels that are shown on NAPLAN individual student reports.

## Class test report

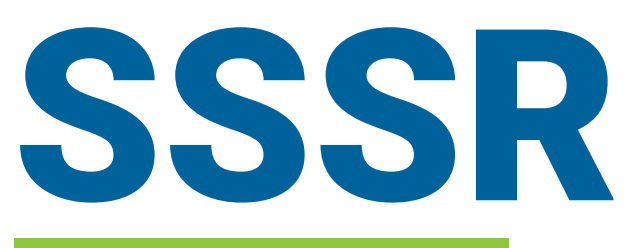

A student report shows the summary results for all students by domain in a year level within a school. More detailed results for each student, including all item descriptors, can be accessed by clicking on the student's record.

# Student reports: reading and numeracy

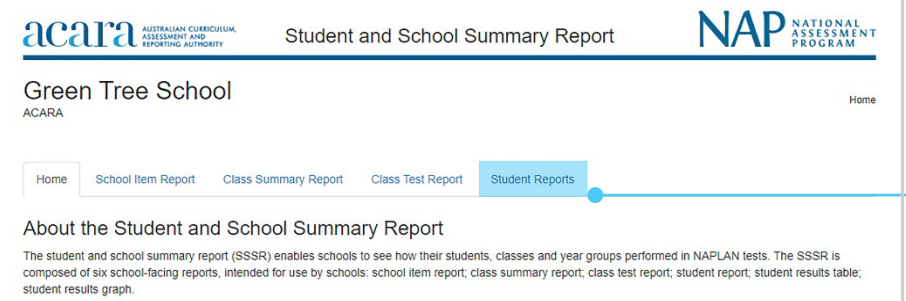

The report shows results for each student, including the proficiency level achieved and the test pathway taken.

At the end of the second testlet, the student is directed to the third testlet, again depending on their test performance. The final testlet also includes content of increasing complexity: C vs E vs F. Students who proceeded from A to C will be branched to **B**.

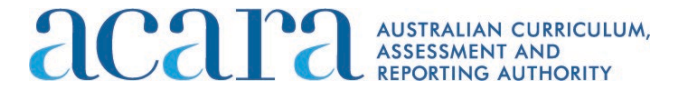

Students see one testlet at each stage. Depending on their score at the end of the stage, they branch to testlets of different complexity. Once the complexity is determined by branching, multiple versions of each testlet are available and are rotationally assigned to students.

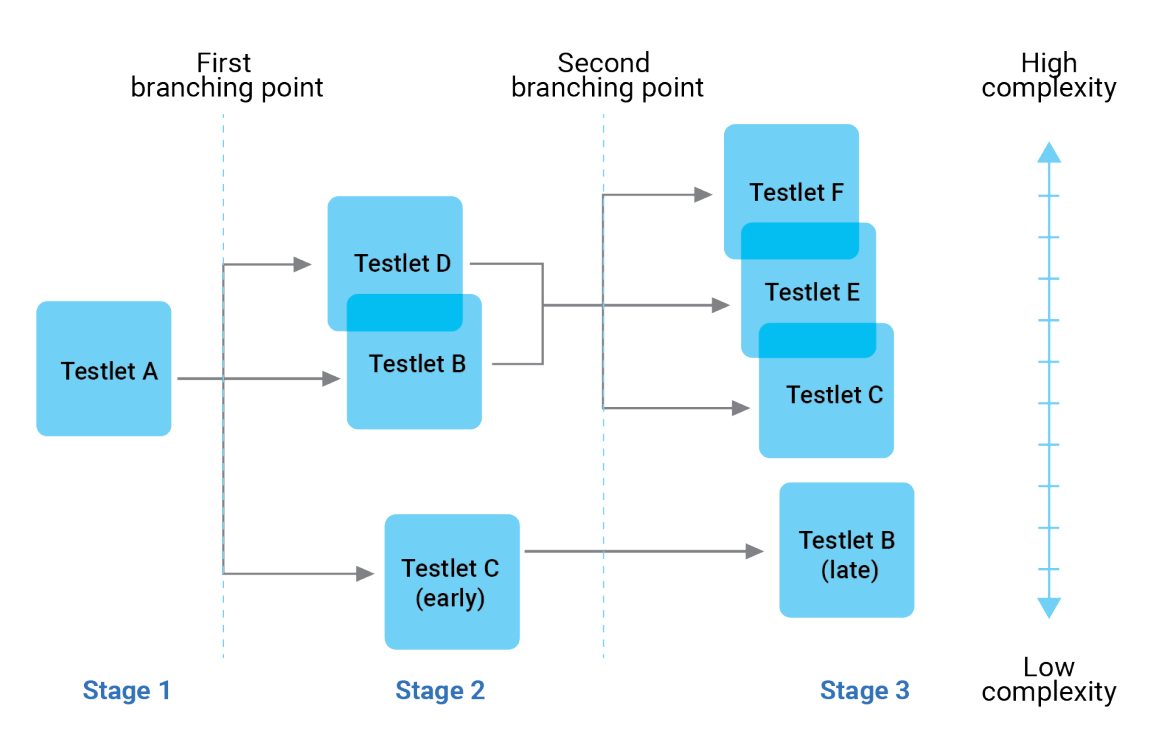

## **Reading and numeracy**

All students at each year level start with questions that test the same range of complexity (testlet A). Depending on the student's test performance in testlet A, the second testlet includes questions with content that may be less complex (B) or more complex (D). Low-achieving students may proceed from A to C.

### <span id="page-4-0"></span>How to interpret the  $\bigcirc$

## **Proficiency levels**

The 4 proficiency levels cover the full range of student achievement in the tests at each year level. NAPLAN reading and numeracy use a tailored test design. The tests automatically adapt to a student's test performance and ask questions that match the student's achievement level.

NAPLAN results for each student are based on both the number and difficulty of the questions the student answered correctly. A student who completes a more complex set of questions is more likely to achieve a higher score. A student who answers the same number of questions correctly, but follows a less complex pathway, will achieve a lower score.

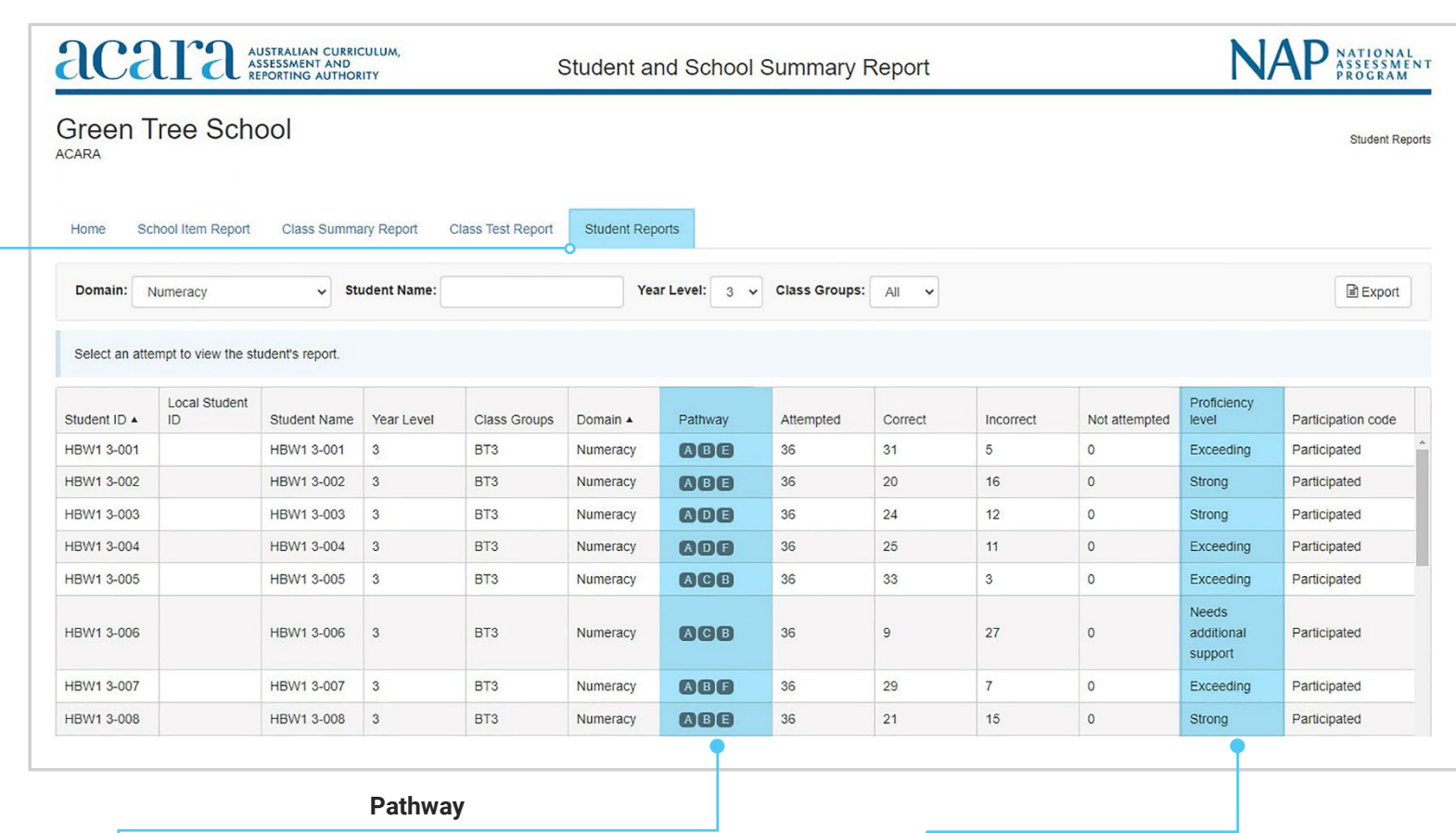

## **Reading and numeracy tailored test design**

# SSSR

A student report shows the summary results for all students by domain in a year level within a school. More detailed results for each student, including all items attempted by the student, can be accessed by clicking on the student's record.

# Student reports: conventions of language

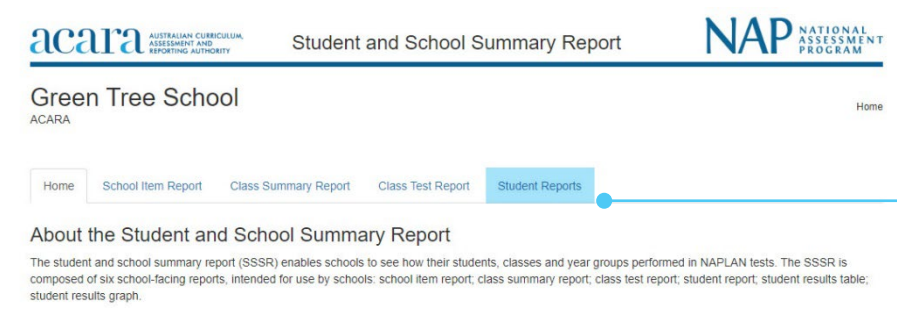

The report shows results for each student, including the proficiency level achieved and the test pathway taken.

Students see one testlet at each stage. Depending on their score at the end of the stage, they branch to testlets of different complexity. Once the complexity is determined by branching, multiple versions of each testlet are available and are rotationally assigned to students.

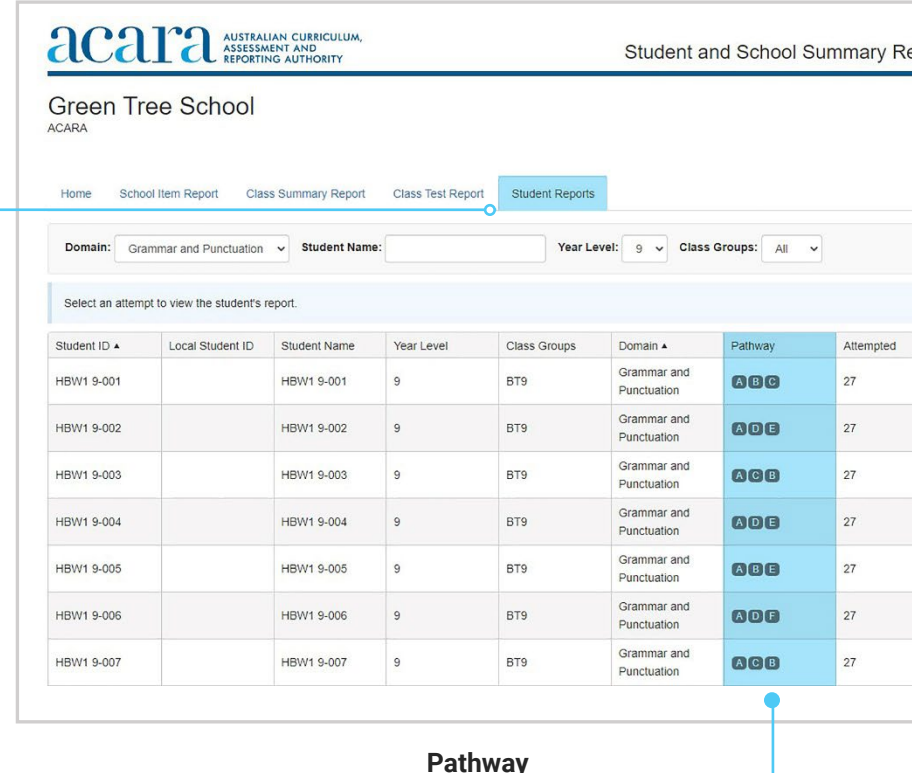

## **Conventions of language tailored test design**

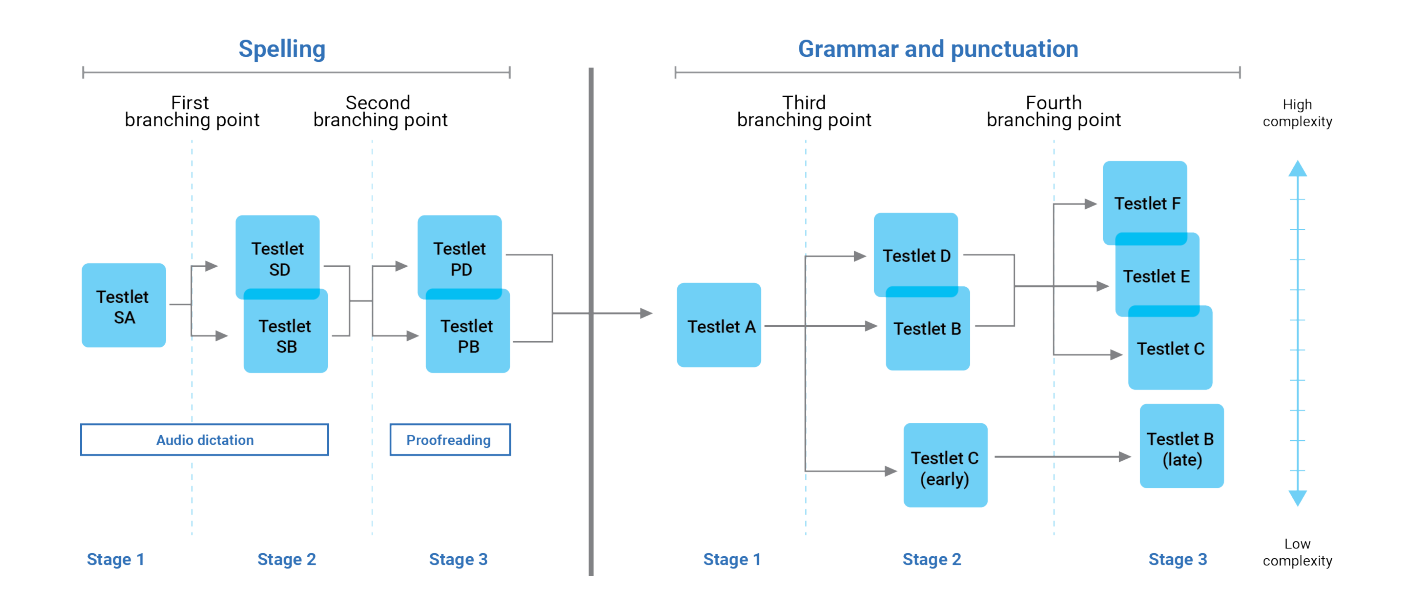

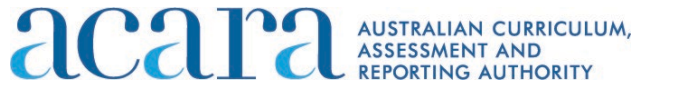

## **Conventions of language**

All students at each year level start with the same set of audio spelling questions (testlet SA) before branching to less complex questions (testlet SB) or more complex questions (testlet SD). Students are then branched to proofreading questions PB (less complex) or PD (more complex), depending on their performance in previous questions.

### How to interpret the  $\bigcirc$

When students have completed all spelling items, all students at each year level start with grammar and punctuation questions that test the same range of complexity (testlet A). Depending on the student's performance in testlet A, the second testlet includes questions with content that may be less complex (B) or more complex (D). Low-achieving students may proceed from A to C. At the end of the second grammar and punctuation testlet, the student is directed to the third testlet, again depending on their performance. The final testlet also includes content of increasing complexity: C vs E vs F. Students who proceeded from A to C are sent to B.

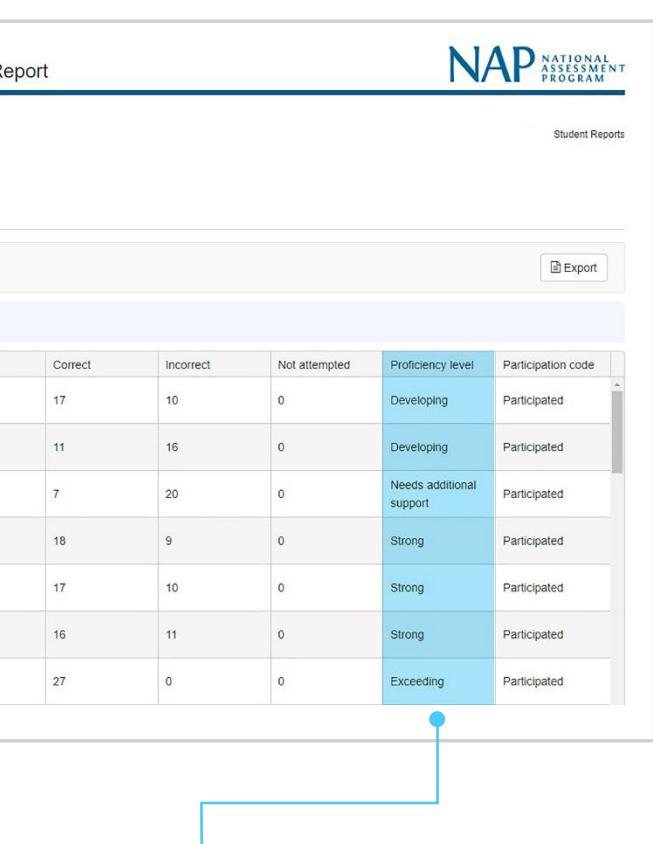

## **Proficiency levels**

The 4 proficiency levels cover the full range of student achievement in the tests at each year level. NAPLAN conventions of language uses a tailored test design. The tests automatically adapt to a student's test performance and ask questions that match the student's achievement level.

NAPLAN results for each student are based on both the number and difficulty of the questions the student answered correctly. A student who completes a more complex set of questions is more likely to achieve a higher score. A student who answers the same number of questions correctly, but follows a less complex pathway, will achieve a lower score.

# SSSR

A student results table shows a student's results for a single test.

If the item difficulty exceeds the scale score for the student in that domain, and the response is correct, the response is marked as an exception. Conversely, if the item difficulty is lower than the student-achieved score

on the NAPLAN scale, the incorrect response is flagged as an exception.

## Student results table

Click on the student's name in the student report.

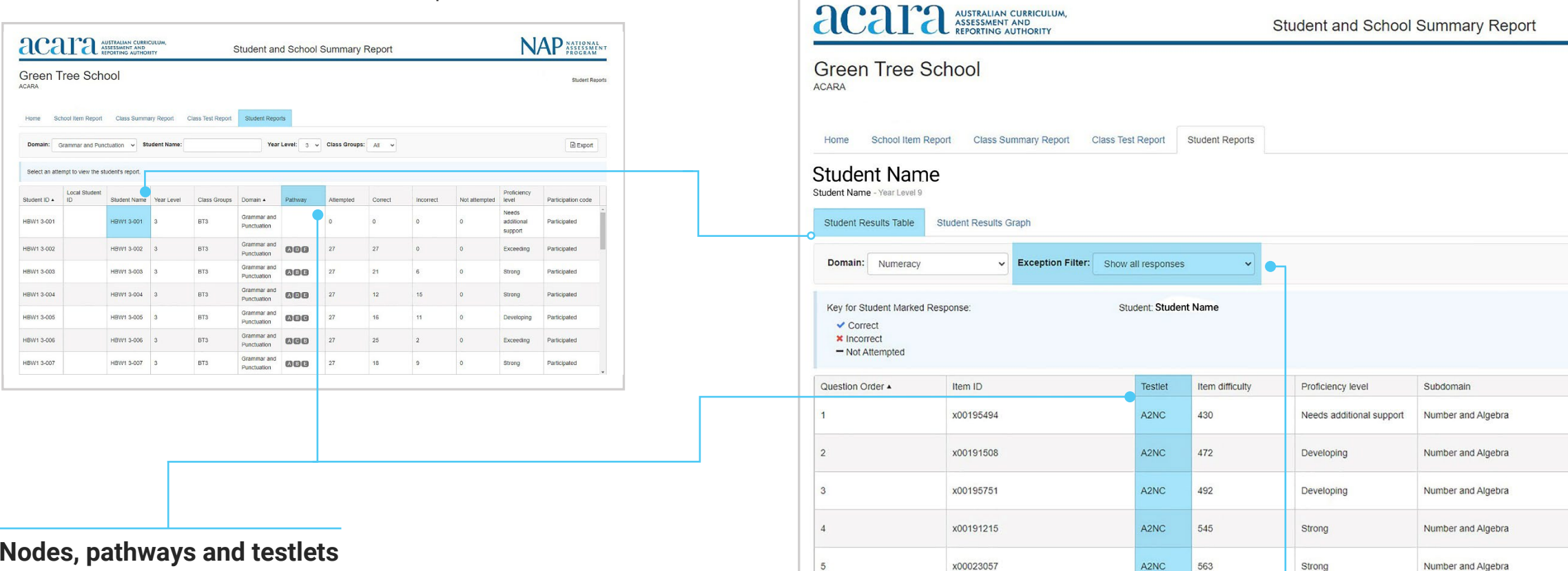

## **Nodes, pathways and testlets**

There are 6 nodes for reading, grammar and punctuation and numeracy: A, B, C, D, E, F. Spelling has 5 nodes: SA, SB, SD, PB, PD. Nodes are reached by branching. The SSSR pathway is defined by the nodes; for example, ABE (reading, grammar and punctuation and numeracy) or SA, SB, PB (spelling).

## <span id="page-6-0"></span>How to interpret the ∧

Each node contains testlets: A1, A2, A3, etc. (for reading, grammar and punctuation and numeracy) and SA1, SA2, etc. (spelling). Testlets are allocated rotationally within a test session. Each testlet contains different questions/items.

## **Exception filter**

Select the exception filter to see the items that have been answered correctly when the student would have been expected to answer the item incorrectly, or vice versa.

If the scale score for the item exceeds the scale score for the student in that domain, and the response is correct, the response is marked as an exception. Conversely, if the item is lower than the student-achieved score on the NAPLAN scale, the incorrect response is also flagged as an exception.

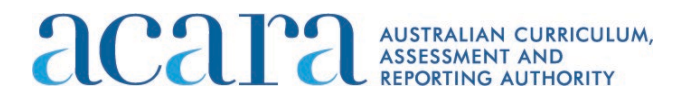

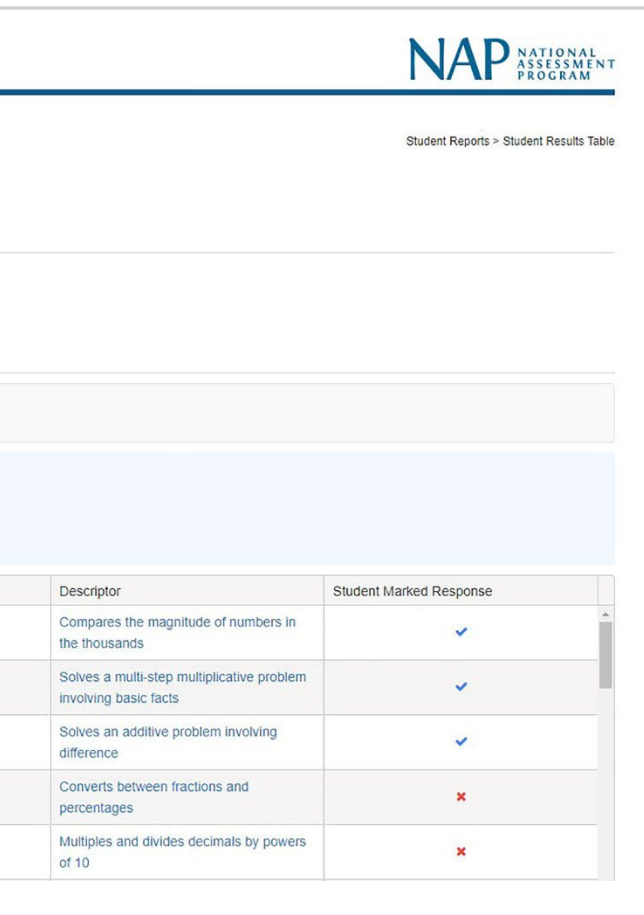

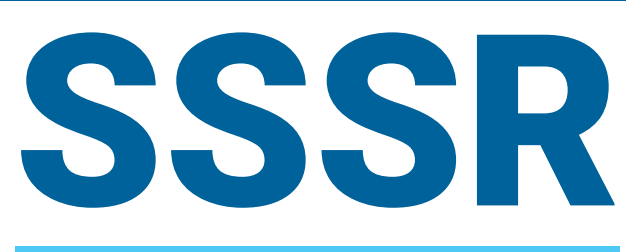

**Numeracy** – Measurement and geometry (MG), Number and algebra (NA), Statistics and probability (SP)

**Reading** – Language (LA), Literacy (LY), Literature (LT)

**Grammar and punctuation** – Grammar (GR), Punctuation (PU)

**Spelling** – Audio dictation (AD), Proofreading (PR)

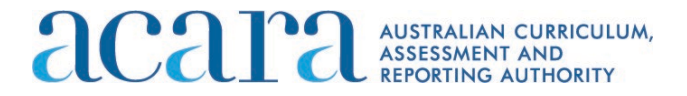

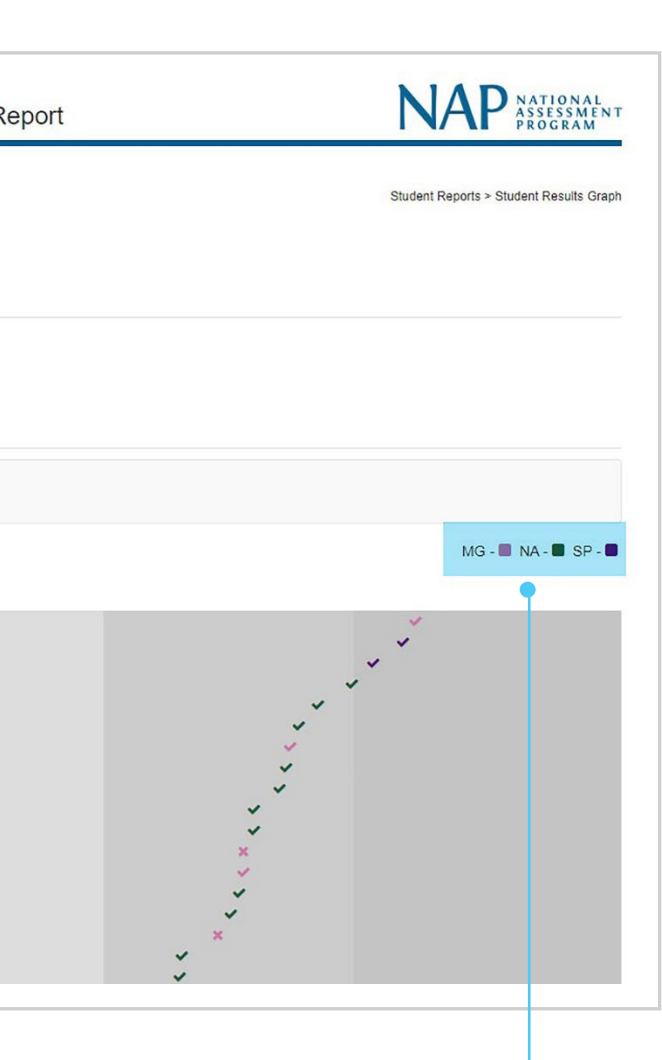

## Click on the student's name in the student report.

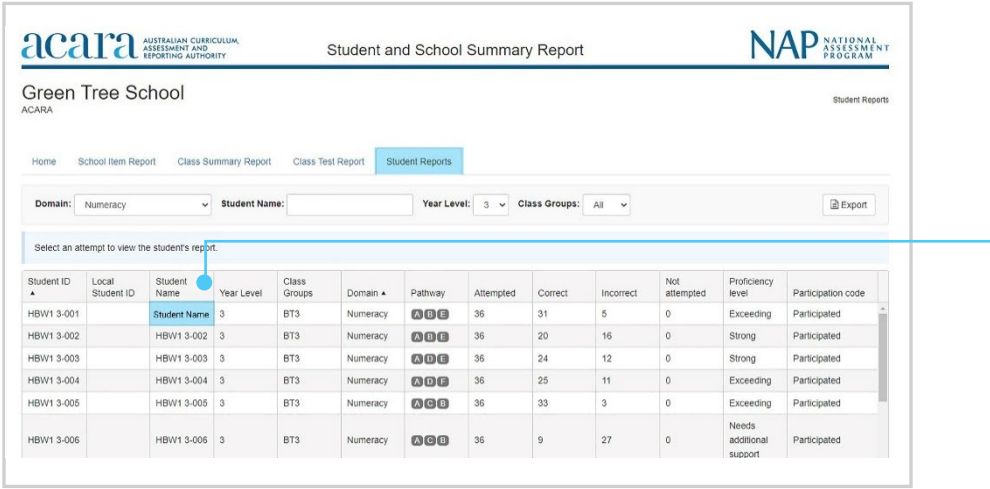

## **View as combined graph:** uncheck the box to view the items by subdomain.

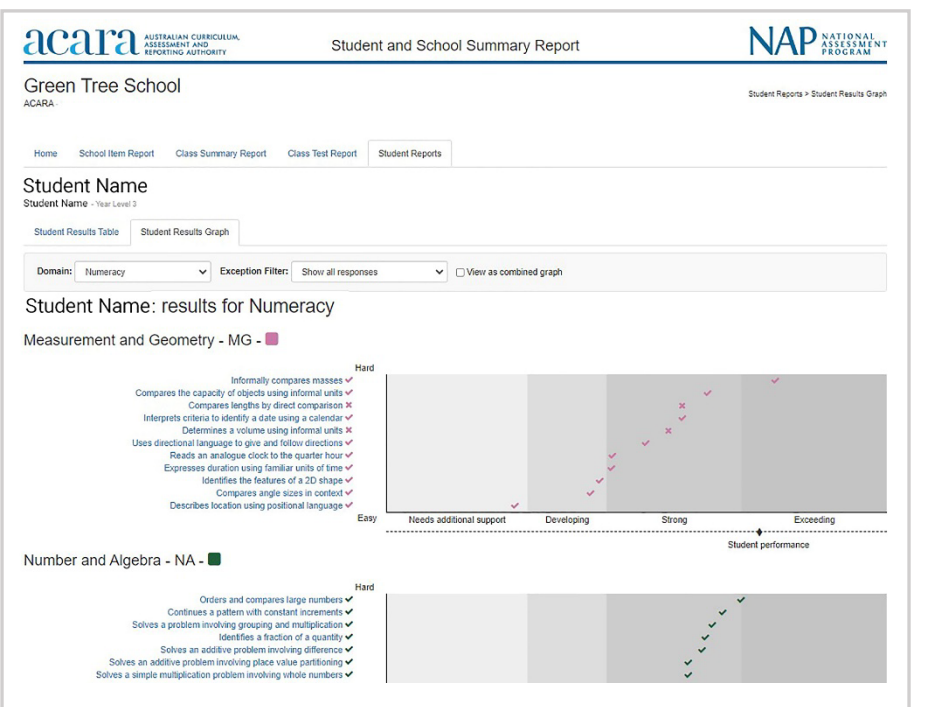

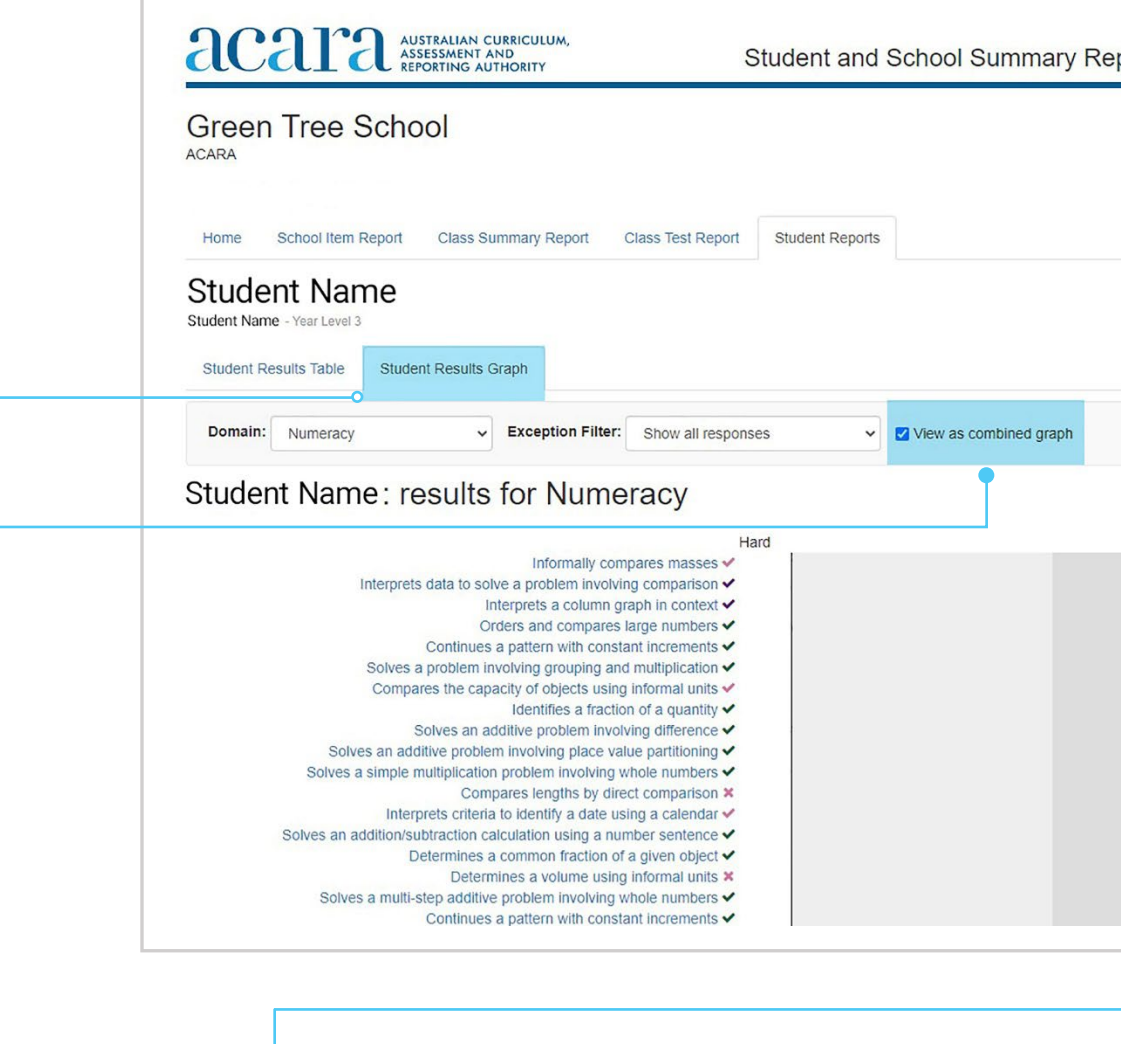

## **Subdomain codes**

### <span id="page-7-0"></span>How to interpret the  $\bigcirc$

The subdomain of each item is colour-coded.

A student results graph provides a graphical representation of a student's results for a single test. The student results graph may be used to review the student performance compared to the difficulty of items by domain as well as by subdomain.

# Student results graph

Items are plotted by their NAPLAN scale score on the horizontal axis, and from least to most complex on the vertical axis.

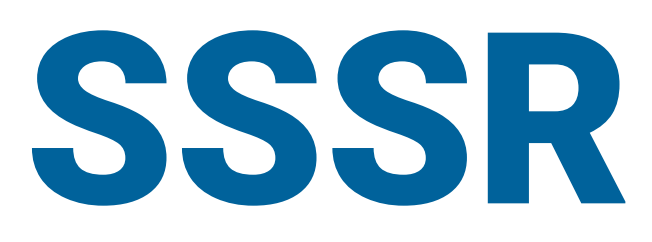

Students in Years 5, 7 and 9 completed the NAPLAN writing test online. Schools will be able to view the item (prompt) data for the writing test, as well as the script written by each student who sat a writing test online. Where students sat a paper writing test, the script will not be visible.

### How to interpret the  $\bigcirc$

## Student report

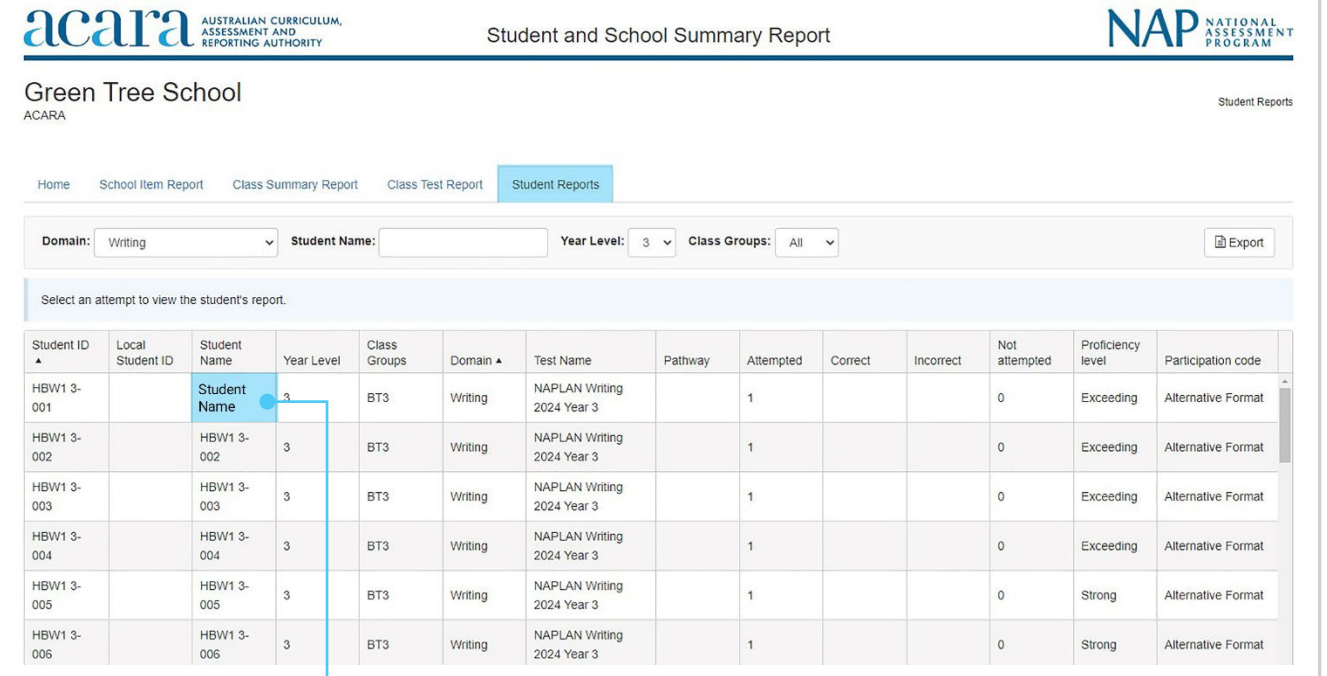

Writing scores will be uploaded to the platform after writing paper test.

# the scripts have been marked. The uploaded scores will include students in Years 3, 5, 7 and 9 who completed a

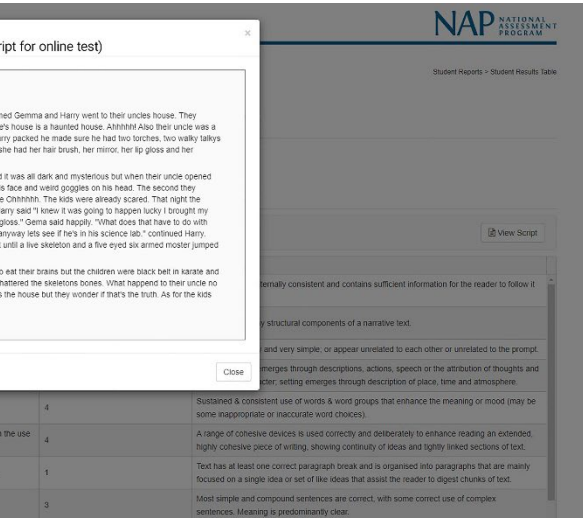

## Student reports: writing displays

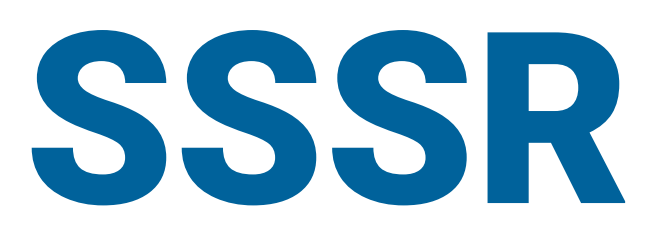

## Student results table

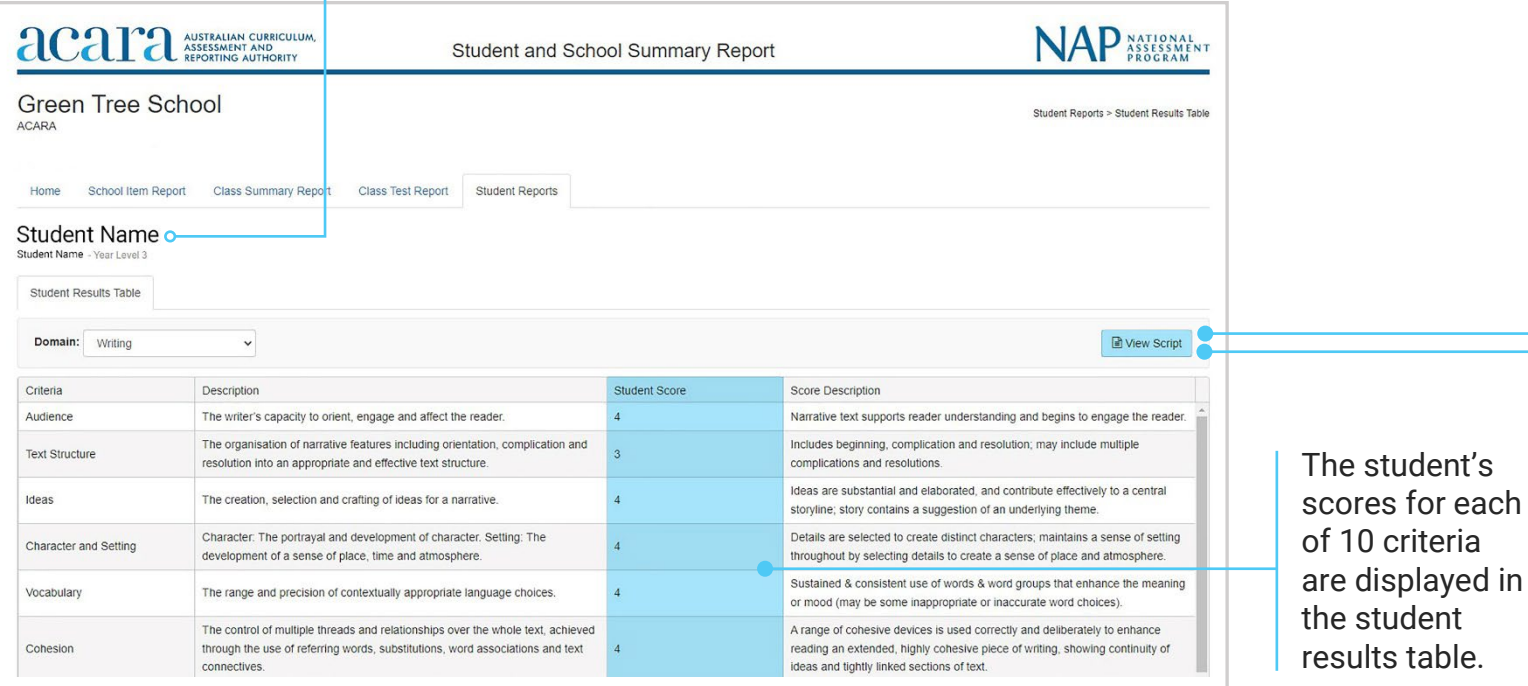

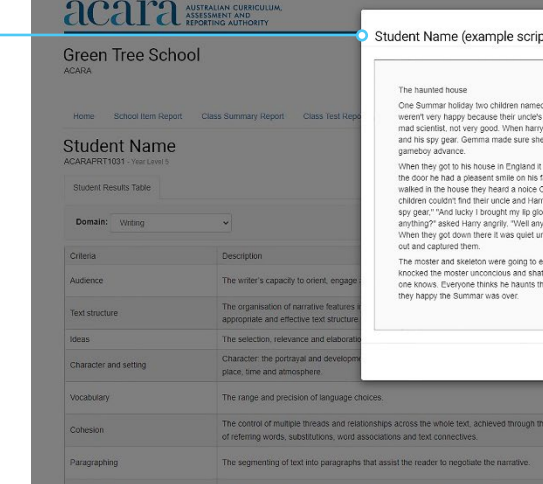

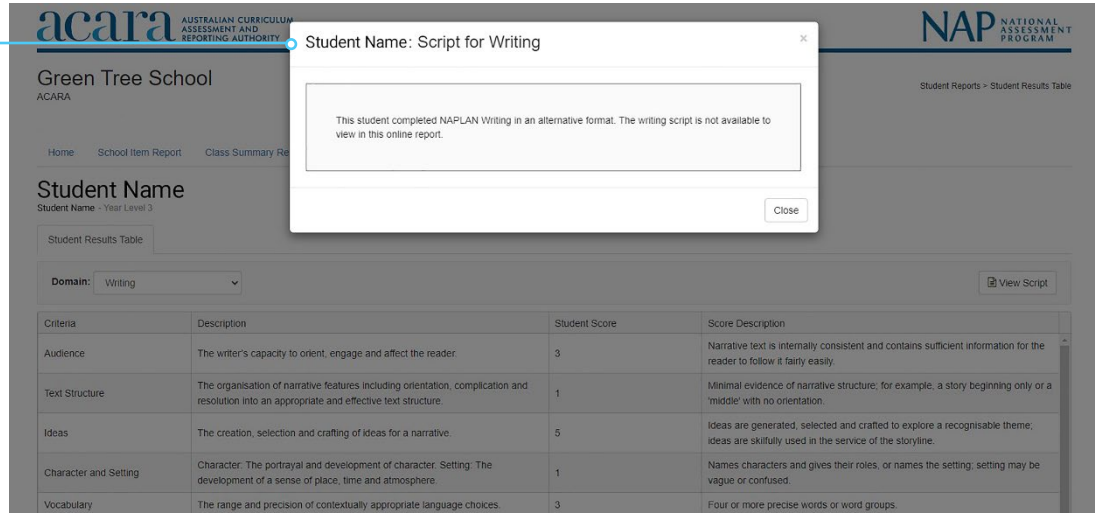

Students who completed the writing test in an alternative format,

**AUSTRALIAN CURRICULUM** aca

including Year 3 writing test, will not be able to view the script in the SSSR.